## Instructions for COMPUTER Use

Step 1: Go to www.discoveryeducation.co.uk

Step 2: Go to 'login' in the top right corner (pictured) and click on 'Espresso'

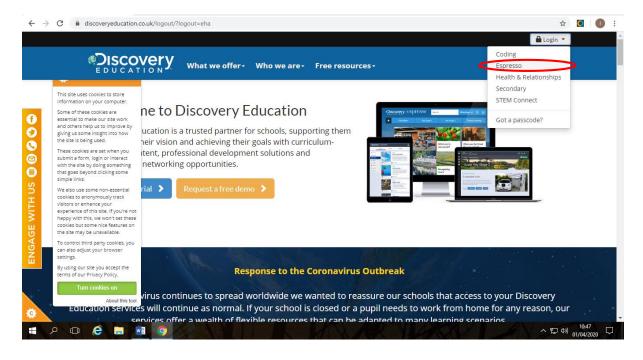

<u>Step 3:</u> At the top of the screen, there should be two boxes to enter the following credentials (NB: These are case-sensitive!)

Username: student15398 Password: shirley123

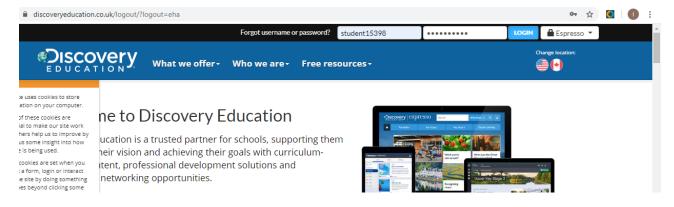

## Step 4:

**Espresso** - there's a lot of resources and activities in there to help children with their learning

Coding - children can practise their computing coding skills

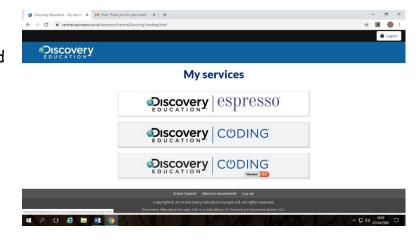